## 【 プロジェクターの繋げ方 】

ホワイトボード、白い壁にあてると綺麗にうつります。 また暗幕があるので、暗幕で光を閉ざすと綺麗にうつりやす くなります。

1.まずはプロジェクターの電源コードをコンセントにつな げてください。

2.プロジェクターとノートパソコンで HDMI の線をつなげ

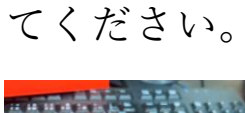

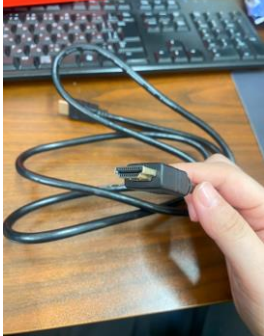

←HDMI の線

3.プロジェクターの電源を ON を押してください。

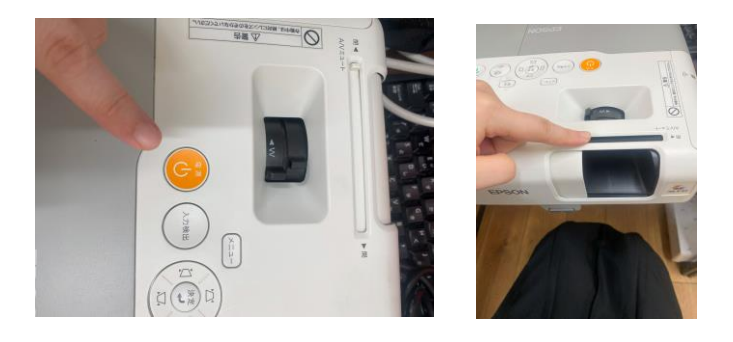

※映像を映し出すところはスライドできるので、うつらない なと思ったら閉じている可能 性があります。

4.しばらくすると画面が表示されます。

5.音はスタジオのオーディオに Bluetooth で繋げることがで

きるので、ノートパソコンからBluetoothで繋げて下さい。 (Bluetooth のつなぎ方は各オーディオの所に書いてありま すのでご覧下さい)

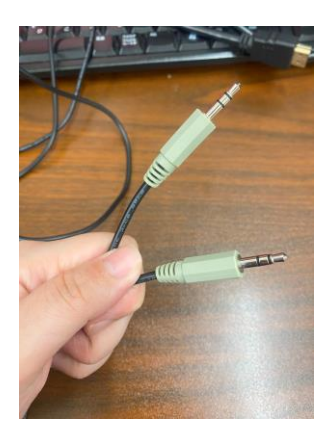

※ノートパソコンに Bluetooth の機能がない場合は音端子 の線がございますので、プロジェクターとノートパソコンで つなげてください。